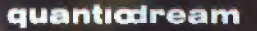

NOMAT

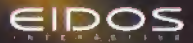

Soul

#### PRECAUTIONS D'EMPLOI A lire avant d'utiliser votre console Dreamcast **ATTENTION**

Toute personne utilisant une console Dreamcast se doit de lire les manuels d'utilisation de la console de ieu et du logiciel avant emploi. La présence d'une personne adulte responsable est fortement recommandée pour assister les mineurs qui auraient à utiliser la console Dreamcast.

#### A LIRE AVANT TOUTE UTILISATION D'UN JEU VIDEO PAR VOUS-MEME OU PAR VOTRE ENFANT.

k. - Précautions à prendre dans tous les cas pour l'utilisation d'un jeu vidéo

Evitez de jouer si vous êtes fatiqué ou si vous manquez de sommeil. Assurez-vous que vous jouez dans une pièce bien éclairée en modérant la luminosité de votre écran. Lorsque vous utilisez un jeu vidéo susceptible d'être connecté à un écran, jouez à bonne distance de cet écran de télévision et aussi loin que le permet le cordon de raccordement. En cours d'utilisation, faites des pauses de dix à quinze minutes foutes les heures. II. - Avertissement sur l'épilepsie

Certaines personnes sont susceptibles de faire des crises d'épilepsie comportant, le cas échéant, des pertes de conscience à la vue, notamment, de certains types de stimulations lumineuses fortes : succession rapide d'images ou répétition de figures géométriques simples, d'éclairs ou d'explosions. Ces personnes s'exposent à des crises lorsqu'elles jouent à certains jeux vidéo comportant de telles stimulations, alors même qu'elles n'ont pas d'antécédent médical ou n'ont jamais été sujettes elles-mêmes à des crises d'épilepsie. Si vous-même ou un membre de votre famille avez dejà présenté des symptômes liés à l'épilepsie (crise ou perte de conscience) en présence de stimulations lumineuses, consultez votre médecin avant toute utilisation. Les parents se doivent également d'être particulièrement attentifs à leurs enfants lorsqu'ils jouent avec des jeux vidéo. Si vous-même ou votre enfant présentez un des symptômes suivants : vertige, trouble de la vision, contraction des yeux ou des muscles, trouble de l'orientation, mouvement involontaire ou convolsion, perte momentanée de conscience.il faut cesser immédiatement de jouer et consulter un médecin.

#### PRECAUTIONS D'EMPLOI

Pour prévenir tout risque de blessure corporelle, d'endommagement ou de dysfonctionnement du matériel :

- Assurez-vous que le disque ne tourne plus avant de l'enlever.
- Les disques GD-ROM de la console Dreamcast sont conçus pour fonctionner exclusivement avec la console Dreamcast. N'utilisez pas un ï autre lecteur que la console Dreamcast, et notamment pas un lecteur de CD-ROM.
- Assurez-vous qu'aucune empreinte digitale ni poussière ne sont présentes sur les faces du disque.
- Ne pliez pas le disque. Ne touchez pas ses surfaces, ne les rayez pas et n'apposez aucun signe dessus. ,
- Ne modifiez pas la largeur du trou central du disque et n'utilisez pas de disque fêlé, modifié de quelque sorte que ce soit ou ı. réparé avec du ruban adhésit.
- N'écrivez pas et n'appliquez rien sur les surfaces du disque.
- Conservez le disque dans son boîtier original et ne l'exposez pas à de fortes températures ou à l'humidité. ä,
- N'exposez pas le disque aux rayons du soleil ni à aucune source de chaleur.
- Utilisez un produit de nettovage optique ainsi gu'un chiffon sec pour nettoyer la surface du disque, en glissant doucement depuis le centre vers les bords. N'utilisez jamais de produits chimiques tels que du benzene ou du dissolvant pour nettover un disque.

#### PRECAUTIONS D'EMPLOI RELATIVES À LA TELEVISION

Les images fixes peuvent endommager le tube de la télévision ou altèrer les composants phosphorés du tube cathodique. Evitez l'utilisation répétée ou intensive de jeux vidéo sur les téléviseurs grand écran.

#### UTILISATION DES JEUX DREAMCAST

Ce GD-ROM ne peut être utilisé ou'avec la console Dreamcast. N'essayez pas de lire ce disque dans tout autre type de lecteur, notamment de CD-ROM : vous risquez d'endommager les haut-parleurs. Ce jeu est conçu pour une utilisation ludique et familiale sur Dreamcast uniquement. Toute copie non autorisée, reproduction, location ou représentation publique de ce jeu constitue une violation des lois en viqueur. Les personnages et événements présents dans ce jeu sont purement fictifs. Toute similitude avec des personnes vivantes ou avant existé serait purement accidentelle.

# SOMMAIRE

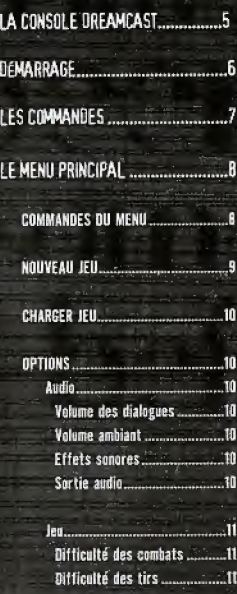

Caméra de

combat ...........

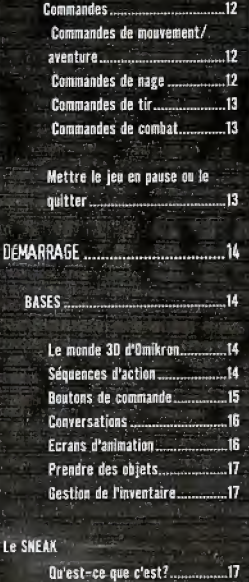

DEMA

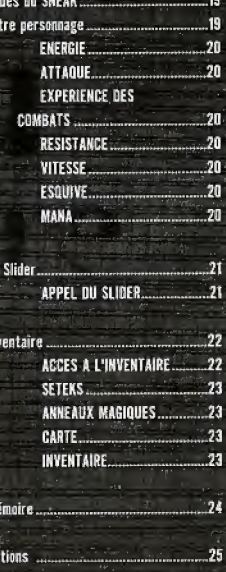

Accès au SNEAK

 $\frac{1}{2}$ 

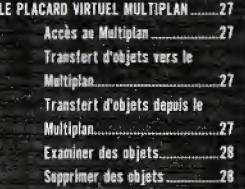

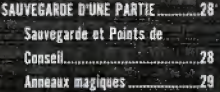

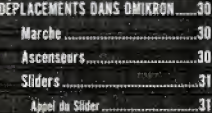

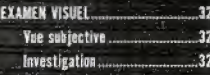

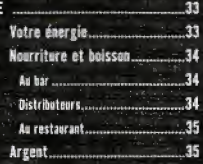

SURVIL

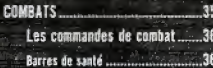

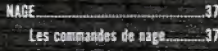

MANA ET SORTS. 37

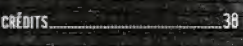

GARANTIE LIMITÉE ASSISTANCE TECHNIQUE 46 LA CONSOLE DREAMCASTM

Couvercle

**Bouton POWER** Allume et éteint la console

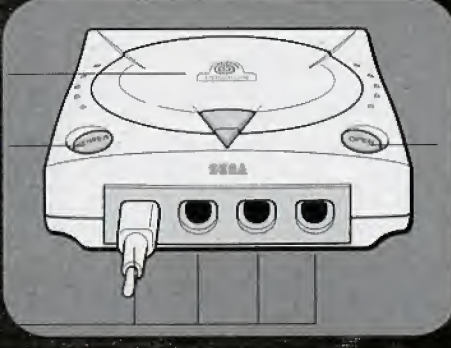

**Bouton Open Ouvre le couvercle** du compartiment CD

#### Ports de commande

ces ports servent à connecter des manettes Dreamcast" et d'autres périphériques de commande. De gauche à droite se trouvent les ports de commande : A, B, C et D.

## **DEMARRAGE**

- Vérifiez les branchements comme expliqué dans le manuel d'instructions Dreamcast.
- Insérez la manette Dreamcast dans le port de commande A.
- Appuyez sur le bouton Open et insérez votre exemplaire de The Nomad Soul dans le compartiment CD.
- Fermez le couvercle du compartiment CD.
- Aupuyez sur le bouton Power, le chargement de The Nomad Soul peut commencer. ۰

Après l'introduction, vous verrez apparaître l'écran-titre.

- Appuyez sur le bouton Start pour lancer le jeu. Le premier écran affiché sera le menu principal.

 $\mathbb{R}^2$ 

Mais avant d'aller glus loin, penchons-nous sur les commandes de la console Dreamcast.

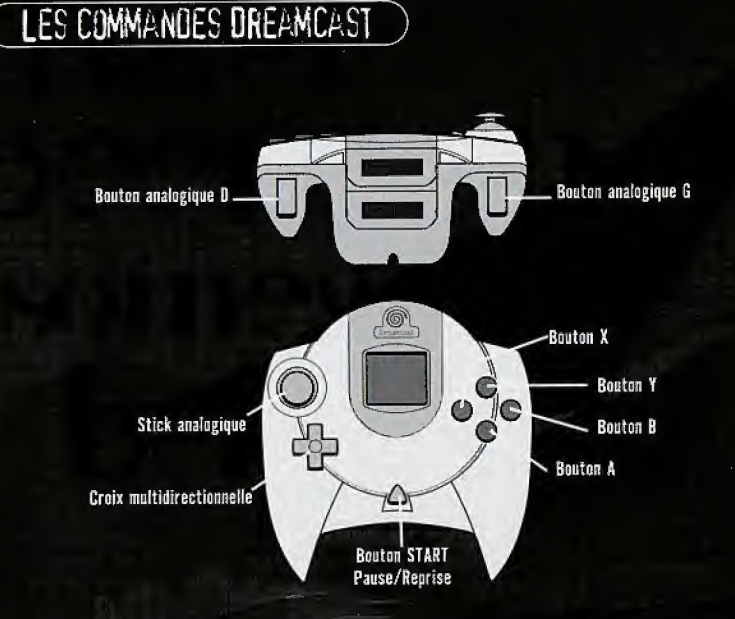

Important ; ne touchez pas au stick analogique ni aux boutons analogiques G ou D lorsque vous allumez la console Dreamcast. Vous risquez de provoquer un dysfonctionnement lors de la procédure d'initialisation de la manette.

Si toutefois vous y touchiez malencontreusement, éteignez immédiatement la console puis raliumez-la, en évitant le contact de la manette. 2

## LE MENU PRINCIPAL

### LE MENU PRINCIPAL

Pour naviguer dans menus de The Nomad Soul, utilisez les boutons suivants :

Sélection Croix multidirectionnelle Utilisez la croix multidirectionnelle (haut, bas, gauche, droite) pour naviguer dans les menus. Les sections correspondantes seront affichées en surbrillance.

Bouton A

**Action / Utilisation** Appuyez sur le bouton A pour activer l'option sélectionnée.

Annuler une action / Revenir au menu précédent **Bouton B** Appuyez sur le bouton B pour revenir au menu précédent ou annuler une action.

Le premier écran affiché sera le menu principal. Il vous propose les options suivantes :

## NOUVEAU JEU

Commencer une nouvelle partie de The Nomad Soul, Vous devez entrer un nom pour le jeu, et vous verrez ensuite l'introduction

#### INTRODUCTION

J'ai beaucoup de choses à te dire, et très peu de temps. Je... je m'appelle Kay'l, je viens d'un univers parallèle au tien. Mon monde a besoin de ton aide, tu es le seul qui puisse nous sauver. L'ai réussi à ouvrir un passage entre mon monde et le tien. Grâce à ta console, tu peux entrer dans notre monde et nous aider. Mais pour ce faire, tu dois transférer ton âme dans mon corps.

Est-ce que tu acceptes ? Mais décide-toi vite, le temps presse. Si tu es d'accord, appuie sur le bouton A. Je savais que je pouvais compter sur toi. Maintenant, tu dois te concentrer. Tu as réussi, Maintenant, ton âme occupe mon coros. C'est notre dernière occasion de pouvoir nous parler. Quand to auras franchi le passage, to seras seul. le réintégrerai mon coros quand tu quitteras le jeu et je varderai ta place jusqu'à ton retour.

Voilà. Tu es prêt. Mais n'oublie pas qu'une fois que tu auras franchi le passage, tu seras seul. Tu ne pourras pas sauvegarder ou revenir en arrière si tu as des ennuis. Tu vas entrer dans un monde réel. Si tu commets une erreur, il te faudra en accepter les conséquences.

Maintenant, écoute-moi attentivement. Pour commencer ton enquête, va d'abord dans mon appartement. Je n'ai plus le temps de te parler, tu dois franchir le passage avant qu'il ne se referme. Oh, et une dernière chose... fais attention à mon coros, c'est le seul que i'ai.

9

### CHARGERJEU

Choisissez cette option pour ouvrir l'écran de chargement. Vous verrez alors la liste des parties sauvegardées.

\* Selectionnez sinrplement le non de la sauvegarde <sup>a</sup> recliarger et appuyez sur le bouton <sup>A</sup> pour validsr. Tire Nomad Soul reprendra à l'endroit de la sauvegarde.

Important : n'éteignez pas la console et n'enlevez pas le Visual Memory (VM) du port d'extension pendant le chargement du jeu.

### **OPTIONS**

Cette option vous permet de modifier divers paramètres du jeu en fonction de votre style de jeu.

#### **OPTIONS AUDIO**

Les options audio vous permettent de contrôler tous les éléments audio de The Nomad Soul.

#### VOLUME OES DIALOGUES

Utilisez la croix multidirectionnelle (gauche, droite) pour régler le curseur correspondant aux voix des personnages du jeu.

#### VOLUME AMBIANT

Utilisez la croix multidirectionnelle (gauche, droite) pour régler le curseur correspondant au volume des bruits d'ambiance.

#### **EFFETS SONDRES**

Utilisez la croix multidirectionnelle (gauche, droite) pour régler le curseur correspondant aux effets sonores du jeu.

#### SORTIE AUDIO

Utilisez la croix multidirectionnelle (gauche, droite) pour sélectionner une sortie Mono ou Stéréo (si votre téléviseur le permet).

 $\bigcirc$ 

OPTIONS OU JEU Ces options vous permettent de définir diverses options du jeu, ainsi que son niveau de difficulté.

DIFFICULTE DES COMBATS Choisissez le niveau de difficulté des combats dans le jeu : Facile, Normal ou Difficile.

DIFFICULTÉ DES TIRS Choisissez le niveau de difficulté des tirs dans le jeu : Facile, Normal ou Difficile.

CAMERA DE COMBAT

Choisissez votre vue préférée pour les combats : caméra latérale ou vue arrière.

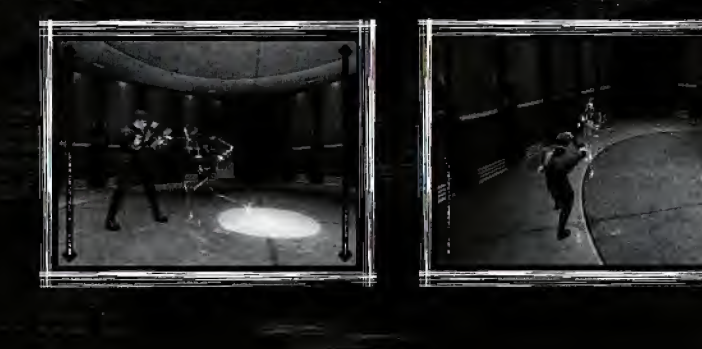

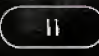

### **COMMANDES**

Toutes les commandes de The Nomad Soul sont paramétrables.

Cette option vous permet de redéfinir toutes les commandes du jeu. Appuyez sur le bouton A pour redéfinir une commande puis sur le nouveau bouton auquel vous destinez l'action. Appuyez sur le bouton B pour revenir à l'écran précédent.

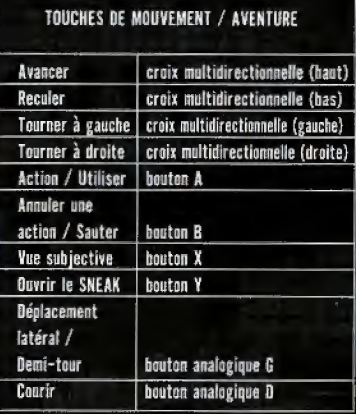

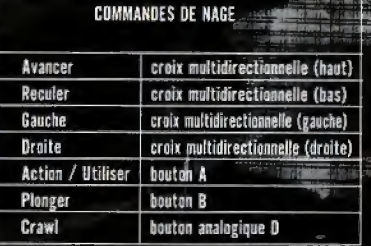

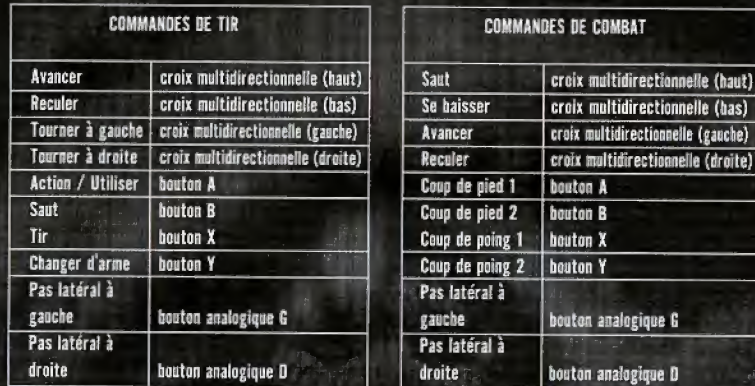

## **METTRE LE JEU EN PAUSE OU LE QUITTER**

Vous pouvez mettre le jeu en pause ou le quitter à tout moment, pour ce faire appuyez sur le bouton START de votre manette Dreamcast.

Le menu qui apparaît vous permet alors de reprendre ou de quitter la partie.

## **DEMARRAGE**

Vans avez fance le jeu, parametre vus options, admire l'introduction et vous brûlez d'envie de plonger dans la grande aventure - que vuulez-vuus encore savolr ? The Nomad Saul est un jeu dans lequel vous découvrirez beaucoup de choses, et ce manuel ne vous dira donc rien sur le scénario ou la manière de réussir le jeu. Il n'aborde que les informations essentielles dont vous aurez besoin pour apprécier pleinement le jeu.

### **BASES**

#### LE MONDE 3D (TQMLKRDN

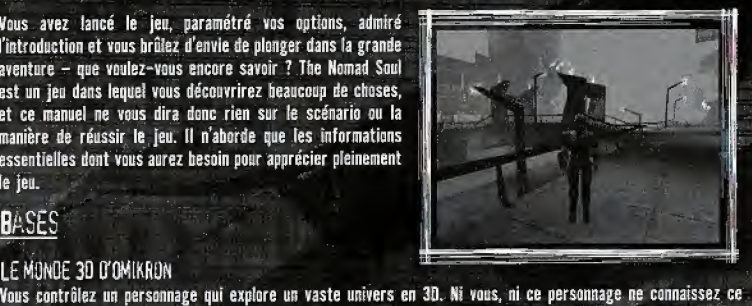

monde, et tout reste à découvrir. Vous devrez lire des messages, ramasser des objets, dialoguer avec d'autres personnages et acheter certaines choses. Il n'y a pas de limites aux actions possibles dans le jeu, mais c'est à vous de structurer vos actions de manière à progresser dans l'aventure. Ne vous inquiétez pas si vous vous égarez dans ce vaste monde - plusieurs appareils vous permettront de vous orienter rapidement.

#### SEQUENCES **O'ACTION**

The Nomad Soul n'est pas seulement un jeu d'aventure. Il comporte également des scènes de combat sans armes (en vue latérale ou arrière), avec la découverte passionnante de multiples coups (bottes secrètes, coups de paing et coups de pied, etc ), d'ennemis aussi varies quo dangereux, d'armes, de munitions, etc. Vuus devrez aussi parfois plonger dans l'eau et nager vers d'autres parties du monde. Toutes ces séquences d'action disposent de leurs propres commandes, que vous pouvez redéfinir selon vos désirs.

IĄ

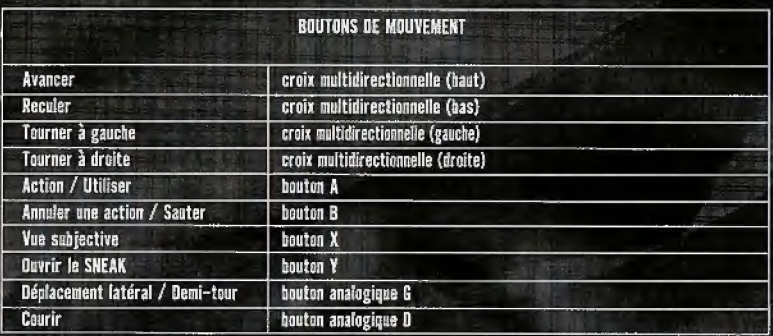

La partie aventure du jeu se joue avec les boutons de mouvement indiqués ci-dessous.

Remarque : le bouton B permet de sauter dans le monde 30, mais aussi d'annuler une action. Par exemple, si le personnage tient un objet (pris avec le bouton A) et que vous voulez le reposer, appuyez simplement sur le bouton B.

#### **CONVERSATIONS**

- Pour parler à un autre personnage, approchez-vous et **ans**<br>appuyez sur le bouton A<u>. Si le personnage a quelque chose</u> à vous dire, l'écran changera (élargi avec du texte en bas<br>de l'image).

Si un personnage parle longtemps et que vous voulez lire les sous-titres qui ne sont pas encore affichés, vous verrez deux flèches rouges à côté du texte. Utilisez la croix multidirectionnelle (haut, bas) pour voir le texte suivant ou jeune de la précédent.<br>précédent.

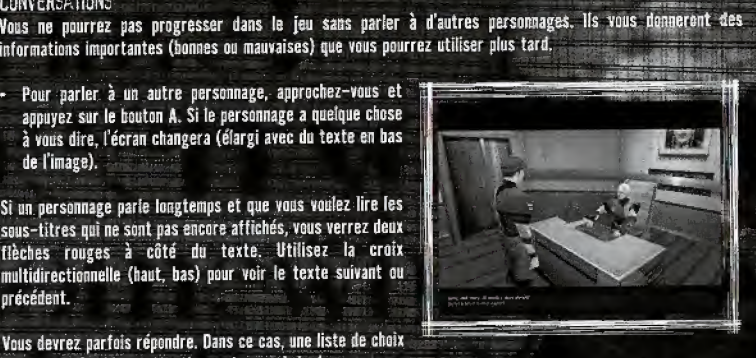

Vous devrez parfois répondre. Dans ce cas, une liste de choix sera affichée. Lisez attentivement ces choix (ce que vous

direz peut être très important), sélectionnez celui qui vous convient et appuyez sur le bouton A. Le personnage réagira alors en fonction de votre réponse.

Si vous avez déjà parlé à un personnage et que vous voulez passer rapidement sur certaines conversations, appuyez sur le bouton A.

| ECRANS D'ANIMATION<br>|Dans The Nomad Soul<u>, vous verrez des séquences animées d'une importance vitale - ces animations peuvent par</u> exemple vous indiquer une zone où vous devrez combattre, etc. Dans tous les cas, l'image passera en plein écran pour vous indiquer que vous devez regarder ce qui se passe.

#### PRENORE OES DBJETS

Vuus trauverez de nambreux objets dans The Nomad Soul. Certains vous seront utiles (voir même essentiels pour vos investigations), d'autres non. <sup>A</sup> veus de decider. Si vous voyez un objet que vous voulez prendre, approchez-vous de lui et activez la commande d'action. Le personnage prendra l'objet et un message vous dira de quel objet il s'agit.

Si vous voulez prendre l'objet, appuyez à nouveau sur le bouton A pour ie mettre dans I'inventaire de votre SNEAK (voir plus loin). Si vous ne voulez pas prendre l'objet, appuyez sur le bouton B. Le personnage reviendra alors à l'endroit où il se trouvait. Une fois l'objet en votre possession, vous pouvez l'examiner ou l'utiliser en accedant aux options du SNEAK.

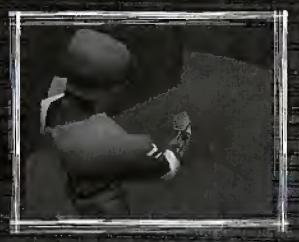

#### GESTION DE L'INVENTAIRE

Vous ne pouvez pas transporter tout ce que vous trouverez dans vos mains. Vous devez alors utiliser un 'SNEAK', qui vous permet, entre autres, de gérer votre inventaire et tous les objets en votre possession.

### LE SNEAK

#### **OU'EST-CE OUE C'EST ?**

L'avant-bras de Kay'l est équipé du dernier modèle de SNEAK concu par Khonsu- le terminal informatique MK400. Il peut effectuer un grand nombre de<sup>^</sup>taches utiles et vous donner des informations vitales sur le monde que vous explorez (et sur votre personnage !).

Mais vous l'utiliserez le plus souvent pour gérer votre inventaire.

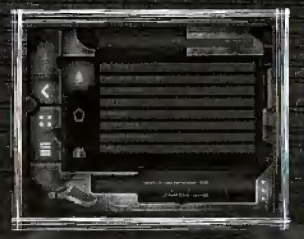

Grâce aux dernières technologies d'assemblage moléculaire, le MK400 vous permet de transporter jusqu'à 18 objets pendant votre aventure. Le SNEAK peut être utilisé avec le Placard Virtuel Multiplan pour stocker des objets et les avoir immédiatement et facilement à portée de main lorsque vous en aurez besoin dans le jeu (voir plus loin). L'utilisation et le contrôle du SNEAK sont des éléments essentiels dans le jeu. Il est accessible à tout moment dans la partie aventure du jeu.

Remarque : Les SNEAKS ont certaines limitations techniques. Si vous échangez des SNEAKS, certains types d'objets (comme les armes et les médikits) ne seront pas transférés vers votre nouveau SNEAK.

#### **ARCES ALL SNEAK**

\* Appuyez sur le bouton <sup>Y</sup> pour ouvrjr le menu du SNEAK.

Le SNEAK s'ouvrira toujours sur l'option Inventaire (la plus souvent utilisée), mais voici une liste de toutes ses fonctions:

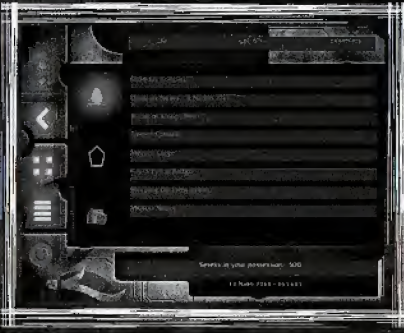

١A

#### **MODES OU SNEAK**

Six modes différents sont accessibles via votre SNEAK :

- Votre personnage
- **Annel du Slider**
- Inventaire (y compris la sauvegarde, le cash et la carte)
- **Mémoire**
- **Ontions**
- Quitter

### **VOTRE PERSONNAGE**

Cette option vous indique l'identité du personnage que vous incarnez dans le jeu (elle peut changer) et ses, diverses compétences.

- · Utilisez la croix multidirectionnelle pour sélectionner l'icone bleu en haut à gauche. Il clignotera une fois sélectionné et une image en rotation de votre personnage apparaîtra sur l'écran.
- Appuyez sur la croix multidirectionnelle (droite) pour sélectionner la fenêtre Identité. Vous y verrez tous les détails le concernant (Nom, Age, Sexe, Groupe sanguin, etc.)
- Appuyez une nouvelle fois sur la croix multidirectionnelle ı. (droite) pour ouvrir la fenêtre Caractéristiques. Plusieurs valeurs seront affichées pour le personnage :

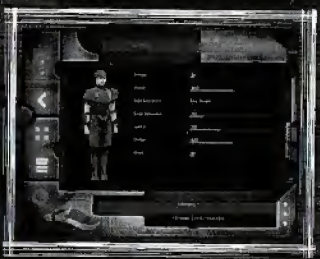

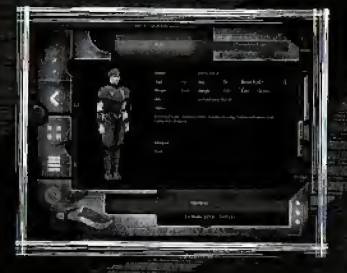

#### **ENERGIE**

Quantité d'énergie du personnage. Evitez donc les combats ou tout autre exercice physique si elle est trop faible. Pour reprendre des forces, il vous faut des médikits, de la nourriture ou des potions spéciales.

#### **ATTAQUE**

C'est le 'bonus' en combat à mains nues pour le personnage. Plus cette valeur est élevée, plus les dégâts infligés à vos adversaires seront importants. Le seul moyen de s'améliorer est l'entraînement.

#### **EXPERIENCE DES COMBATS**

Description de l'expérience du personnage pour le combat. Il faut s'entraîner pour progresser.

#### RESISTANCE

Capacités de résistance ou de défense en cas d'attaque.

#### **VITESSE**

Vitesse dans les situations de combat. Peut s'améliorer avec de l'entraînement.

#### **FSOUIVE**

Agilité dans les combats. Peut s'améliorer avec de l'entraînement.

#### **MANA**

Capacités du personnage pour manipuler la magie et les sorts.

N'oubliez pas que les compétences varient en fonction des personnages. Etudiez-les attentivement pour les mettre à profit.

### LE SLIDER

L'icone suivant sur votre SNEAK est le système d'appel du Slider.

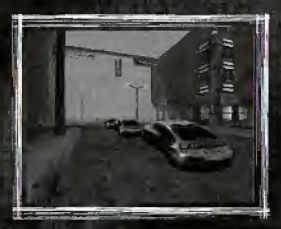

Vous pouvez marcher pour rejoindre une de vos nombreuses destinations, mais rien ne vaut un 'Slider' pour aller plus vite. Les Sliders sont les vébicules de transport individuel d'Omikron et ils peuvent vous emmener à une adresse précise.

#### APPEL OU SLIDER

- Sélectionnez le second icone (vert) en partant du bas à gauche avec la croix multidirectionnelle. Il clignotera pour vous indiquer que vous êtes en mode SNEAK (Appel du Slider).
- Utilisez la croix multidirectionnelle (droite) pour choisir votre destination ь (ex : Appartement de Kay'l) et appuyez sur le bouton A.

Si vous n'êtes pas dans un endroit accessible à un Slider, un message vous

l'indiquera. Si vous êtes près d'une route, votre point de vue changera pour suivre le Slider qui arrive. Lorsqu'il arrive, approchez-vous de la porte (vers le centre) et appuyez sur le bouton A. La porte du Slider s'ouvrira pour vous laisser monter. Attention sur les routes - vous risquez de vous faire écraser ! Le Slider vous conduira à votre destination et vous déposera le plus près possible de l'entrée du batiment.

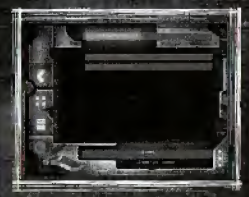

### INVENTAIRE

Le mode suivant du SNEAK est le mode Inventaire, et c'est l'une de ses principales utilisations. Une bonne gestion de cet inventaire est cruciale pour votre réussite dans ce jeu.

Vous pourrez récupérer de nombreux objets dans le jeu. Pour ce faire, approchez-vous de l'objet et appuyez sur le bouton A. Votre personnage le prendra et sa description sera affichée. Si vous voulez le garder en pensant qu'il peut être utile plus tard, appuyez à nouveau sur le bouton A, il sera transféré et apparaîtra dans l'inventaire du SNEAK. Pour le reposer, appuyez sur le bouton B.

#### **ACCES A L'INVENTAIRE**

- Sélectionnez le troisième icone en bas à gauche (marron) avec la croix multidirectionnelle. Il clignotera et le SNEAK affichera la liste des objets de l'inventaire.

Appuyez une fois sur la croix multidirectionnelle (droite) pour sélectionner un des trois objets pouvant être en votre possession. Ces objets seront toujours sur vous et peuvent s'ajouter au cours du jeu.

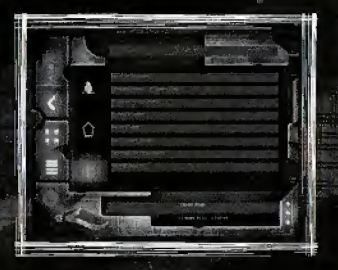

#### **SETEKS**

Le Setek est la monnaie d'Omikron, et vous ne pourrez pas survivre sans argent. Si vous trouvez des Seteks au cours de votre aventure, ils seront ajoutés ici. Si vous en dépensez, ils seront déduits de cette somme.

#### **ANNEAUX MAGIOUFS**

Les Anneaux de votre inventaire ont deux fonctions - d'abord, un Anneau vous permet de sauvegarder une partie en un point spécifique (voir Sauvegarde d'une Partie). Vous trouverez des Anneaux en divers endroits, mais leur nombre est limité dans le jeu. Un Anneau peut également être utilisé pour acheter un conseil (voir plus loin).

#### CARTE

La carte est accessible lorsque vous êtes dans les rues de la ville. Sélectionnez-la avec la croix multidirectionnelle et appuyez sur le bouton A. Vous verrez alors une carte du secteur.

#### **INVENTAIRE**

- · Appuyez à nouveau sur la croix multidirectionnelle (droite) pour sélectionner un objet de l'inventaire. Le SNEAK conserve ces objets sous forme moléculaire désassemblée.
- Choisissez un objet dans l'inventaire et appuyez sur le bouton A. Le panneau en haut de l'écran indiquera alors **Ies options UTILISER - UTILISER SUR - EXAMINER.**

En utilisant la croix multidirectionnelle (gauche, droite), vous pouvez choisir une option pour l'obiet :

Utiliser utilisation immédiate (comme une clef nour un appartement). Appuyez sur le bouton A et l'objet sera utilisé dans le monde 3D.

Utiliser sur utilisation sur un autre objet. Choisissez un objet, appuyez sur le bouton A, sélectionnez UTILISER SUR avec la croix multidirectionnelle, choisissez un autre objet et appuyez à nouveau\*\* sur le bouton A. Si la combinaison est impossible, vous serez prévenu.

Examiner regarder l'objet (vous verrez l'objet pivoter, ou un message vous informera sur l'objet).

Si la liste de l'inventaire est trop longue, appuyez sur la croix multidirectionnelle (bas) pour la faire défiler. N'oubliez pas que le bouton B vous ramène toujours au menu précédent. Le SNEAK ne peut transporter qu'un nombre limité d'objets (18) et il doit être utilisé avec le Multiplan Virtuel (voir plus Eoin).

Vérifiez toujours votre inventaire. Il sera activé par défaut lorsque vous appuierez sur le bouton Y pour ouvrir le  $\equiv$ SNEAK. Si vous n'avez pas le bon objet en votre possession à certains endroits du jeu, vous ne pourrez pas achever vetre aventure I

### MEMOIRE

La partie suivante du SNEAK est la fonction Mémoire,

Dans le jeu, vous aurez de nombreuses conversations avec des personnages, vous lirez des articles de journaux, vous verrez des infos televisees. etc. Tons ces elements sont essentials pour reossir, Vous ne pourrez pas mémoriser toutes ces informations ou tout noter, d'où la fonction Mémoire du SNEAK.

Si vous découvrez des informations vitales, le message Données mémorisées apparaîtra sur l'écran pour vous indiquer que ces informations (ou les éléments importants) sont mémorisées dans votre SNEAK.

- · Sélectionnez le quatrième icone (iaune) du bas en partant de la gauche avec la croix multidirectionnelle. Il clignotera et la fenêtre centrale du SNEAK affichera la liste des éléments mémorisés ou le nom des sources d'informations.
- Appuyez sur la croix multidirectionnelle (droite) pour activer une source (s'il y en a une), comme par exemple un nom. Une fenêtre sera alors affichée sur l'écran central et contiendra l'information importante qui a été mémorisée. Si la liste des éléments mémorisés est trop longue, faites-la défiler avec la croix multidirectionnelle (haut. has).

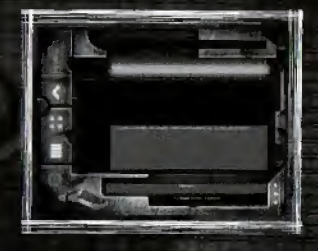

### **OPTIONS**

Le mode suivant du SNEAK corresoond aux outions du jeu.

Pour modifier les options du jeu une fois dans la partie, utilisez cette fonction. Les options indiquées sont les mêmes que celles du menu principal (voir plus haut).

· Sélectionnez le cinquième icone du bas en partant de la gauche (rouge) avec la croix multidirectionnelle. Il clignotera et la fenêtra du SNEAK affichera la liste des options du jeu.

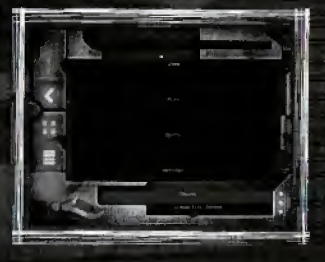

\* Utilisez la croix multidirectionnelle (droite) pour accéder aux options, et baut/bas pour choisir les options : Options audio Options de jeu (dont le niveau de difficulté) Options de contrôle (dont la configuration des commandes)

Pour une explication détaillée de ces options, voir le chapitre consacré au menu principal (plus haut).

Appuyez sur la croix multidirectionnelle (gauche) pour revenir au menu du SNEAK, ou sur le bouton B pour revenir an monde 3D.

Vous connaissez maintenant toutes les fonctions de votre SNEAK. Comme vous le constaterez, ses utilisations sont multiples et il sera très utile pour votre aventure.

#### **RETURN ALL JELL**

\* Appuyez sur le bouton B pour revenir au monde 30.

### LE PLACARD VIRTUEL MULTIPLAN

Le SNEAK ne peut contenir qu'un nombre limité d'objets, mais le jeu nécessite d'en utiliser beaucoup plus. Dans Omikron, ces objets peuvent être entreposés dans un placard virtuel. Le Placard Virtue! Multiplan fonctionne avec le SNEAK Khonsu MK400, et il est accessible dans de nombreux endroits d'Omikron (Appartement de Kay'l, bureau, bureaux des autres personnages, etc.) C'est essentiellement un moyen de transferer des objets pour les mettre en lieu sûr sans avoir à les transporter partout avec vous.

### **ACCèS AU MULTIPLAN**

• Localisez un terminal, quis placez-vous devant et appuvez sur le bouton A. Le menu du Multiplan sera alors accessible.

Au centre de l'écran, vous verrez les objets que vous transportez dans l'inventaire de votre SNEAK, Pour faire défiler la liste dans les deux sens, utilisez la croix multidirectionnelle (haut, bas).

#### TRANSFERT COBJETS VERS LE MULTIPLAN

L'option du haut permet de transférer des objets VERS le Multiplan à partir du SNFAK-

- Sélectionnez l'icone en haut à droite. Une flèche jaune clignotera dans la fenêtre et le panneau en baut de l'écran indiquera 'Transfert vers Multiolan'.
- Pour transférer des objets du SNEAK vers le Multiplan, apouvez sur le bouton A (la flèche restera affichée).
- Vous pouvez ensuite sélectionner un des objets avec la croix multidirectionnelle (haut, bas).
- Une fois l'obiet choisi, appuyez sur le bouton A. Il disparaîtra de la liste: du SNEAK. Il sera transféré dans le Placard Virtuel.

### TRANSFERT D'OBJETS DEPUIS LE MULTIPLAN

De la même manière, vous pouvez transférer des objets DEPUIS le Placard Virtuel vers votre leventaire.

- Sélectionnez le deuxième icone en partant de la droite. Une flèche rouge clignotera dans la fenêtre et le panneau en haut de l'écran indiquera 'Transfert depuis Multiplan'.

La fenêtre centrale affichera alors les objets stockés dans le Placard Virtuel.

· Choisissez un objet avec la croix multidirectionnelle et appuyez sur le bouton A. Il sera transféré du Multiplan vers votre SNFAK

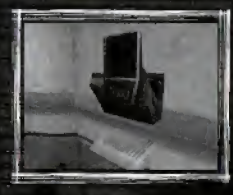

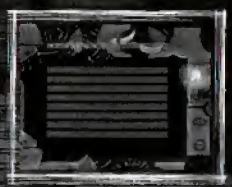

#### **FXAMINER DES DBJETS**

Vous nouvez aussi examiner tous les objets du Multiolan et du SNEAK.

- Sélectionnez le troisième icone avec la croix multidirectionnelle (haut, bas) et appuyez sur le bouton A. الم
- Choisissez un objet avec la croix multidirectionnelle (haut, bas) et appuyez sur le bouton A.
- Vous verrez cet objet sur l'écran. ÷.

#### SUPPRIMER DES OBJETS

Vous pouvez supprimer un objet de la liste du Multiplan.

- Sélectionnez le quatrième icone avec la croix multidirectionnelle et appuyez sur le bouton A.
- Choisissez un objet avec la croix multidirectionnelle (haut, bas) et appuyez sur le bouton A, il sera définitivement supprimé. Réfléchissez bien avant de le faire!

### SAUVEGARDE D'UNE PARTIE

Il est très important de sauvegarder la partie le plus souvent possible, car vous ne pouvez jamais savoir ce qui peut arriver par la suite. Pour sauvegarder une partie, vous devez trouver des points de Sauvegarde/Conseil et utiliser des Anneaux Magiques.

#### SAUVEGARDE ET POINTS DE CONSEILS

Dans le jeu, vous trouverez des points de Sauvegarde/Conseil signalés par trois anneaux en rotation.

• Pour sauvegarder la partie, approchez-vous simplement des anneaux et appuvez sur le bouton A.

Vous verrez alors l'écran de Sauvegarde/Conseil. Il vous permet de sauvegarder la partie en cours et d'acheter des conseils pour le jeu.

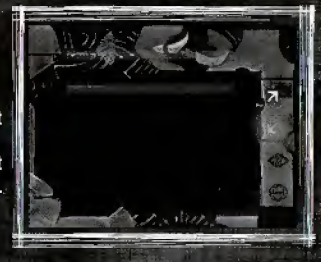

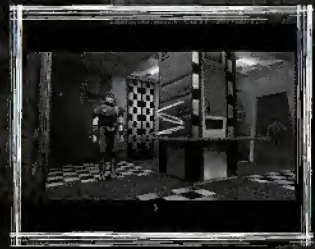

#### SAUVEGARDE DU JEU

Le VM vous permet de conserver quatre parties en mémoire. Vous devrez écraser une de vos sauvegardes si les quatre emplacements sont déjà occupés. Sélectionnez un emplacement et appuyez sur le bouton A pour enregistrer votre partie. Le jeu sera sauvegardé et vous reviendrez au monde 3D. Le nom de la sauvegarde dépendra du personnage que vous incarnez, de la date et de l'heure de la sauvegarde.

#### Obtenir des conseils

\* La seconde option vous permet d'acheter un conseil. Une liste des personnages rencontrés et à qui vous avez parlé sera affichée, avec des points importants sur lesquels vous devez vous concentrer. Choisissez le persannage pour lequel vaus vaufez des conseits, vous verrez on prix en Anncaux Magiques (ainsi que le nsmbre d'Anneaux en votre possession). Si vous avez suffisamment d'Anneaux, sélectionnez l'option Acheter (ou Anmiler),

#### **ANNEAUX MAGIOUES**

Comme mentionné plus haut, vous aurez trouvé un certain nombre d'anneaux magiqoes au coors de votre aventure. qui seront maintenant dans votre SNEAK (dans une partie spéciale, avec votre argent et la carte). Ces anneaux magiques sont récupérés comme les autres objets, mais seront affichés en rotation dans votre SNEAK.

Remarque : les Anneaux Magiqoes peuvent avoir d'autres utilisations, et leur nombre est limité dans le jeu.

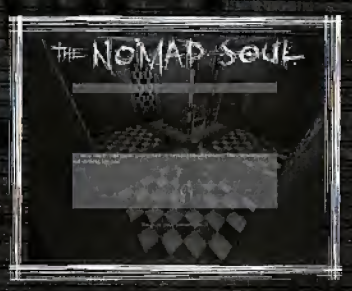

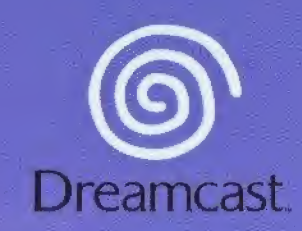

The Nomad Soul TM, développe par Quantic Dream. @ Eidos Interactive 2000. Tous droits reserves.

Copying or transmission of this game is strictly prohibited. Unauthorised rental or public performance of this game is a violation of applicable laws.

Jegfiche Vervielfältigung oder Übertragung dieses Spiels ist streng verboten. Unautorisierter Verleih oder

Copier ou diffuser ce jeu est strictement interdit. Toute location ou représentation publique

La copia o transmisión de este juego está terminantemente prohibida. El alquiler o utilización pública de este juego es delito y está penado por la ley.

La duplicazione o la trasmissione di questo gioco sono severamente proloite. Il noleggio non autorizzato<br>o dimostrazioni in pubblico di questo gioco costituiscono una violazione alle leggi vigenti.

Kopiering eller överföring av detta spel är strängt förbjudet. Otillåten uthyrning eller offentlig.<br>visning av detta spel innebär lagbrott.

Het kopieren of anderszins overbrengen van dit spel is ten strengste verboden. Het onrechtmatig verhuren of openbaar vertonen van dit spel is bij wet verboden.

This product is exempt from classification under UK Law. In accordance with The Video Standards<br>Council Code of Practice it is considered suitable for viewing by the age range(s) indicated.

Product covered under one or more of the following U.S Patents: 5,460,374; \$,627,896; \$1,688; 173; 4.442,486; 4.548,994; 4.462, 076; Re. 35, 839;<br>5,460,374; \$,627,895; \$,688; 173; 4.442,486; 4.548,994; 4.462, 076; Re. 35, 839;<br>European Patent Publication Nos. 0671730; 0553545, 98938918

SEGA and Dreamcast are either registered trademarks or trademarks of Sega Enterprises Ltd.

810-0150-09